## [LAWA Official Site | LAWA Current Opportunities](https://www.lawa.org/lawa-businesses/lawa-current-opportunities)

Quarter 1 = January - March; Quarter 2 = April - June; Quarter 3 = July - September; Quarter 4 = October - December

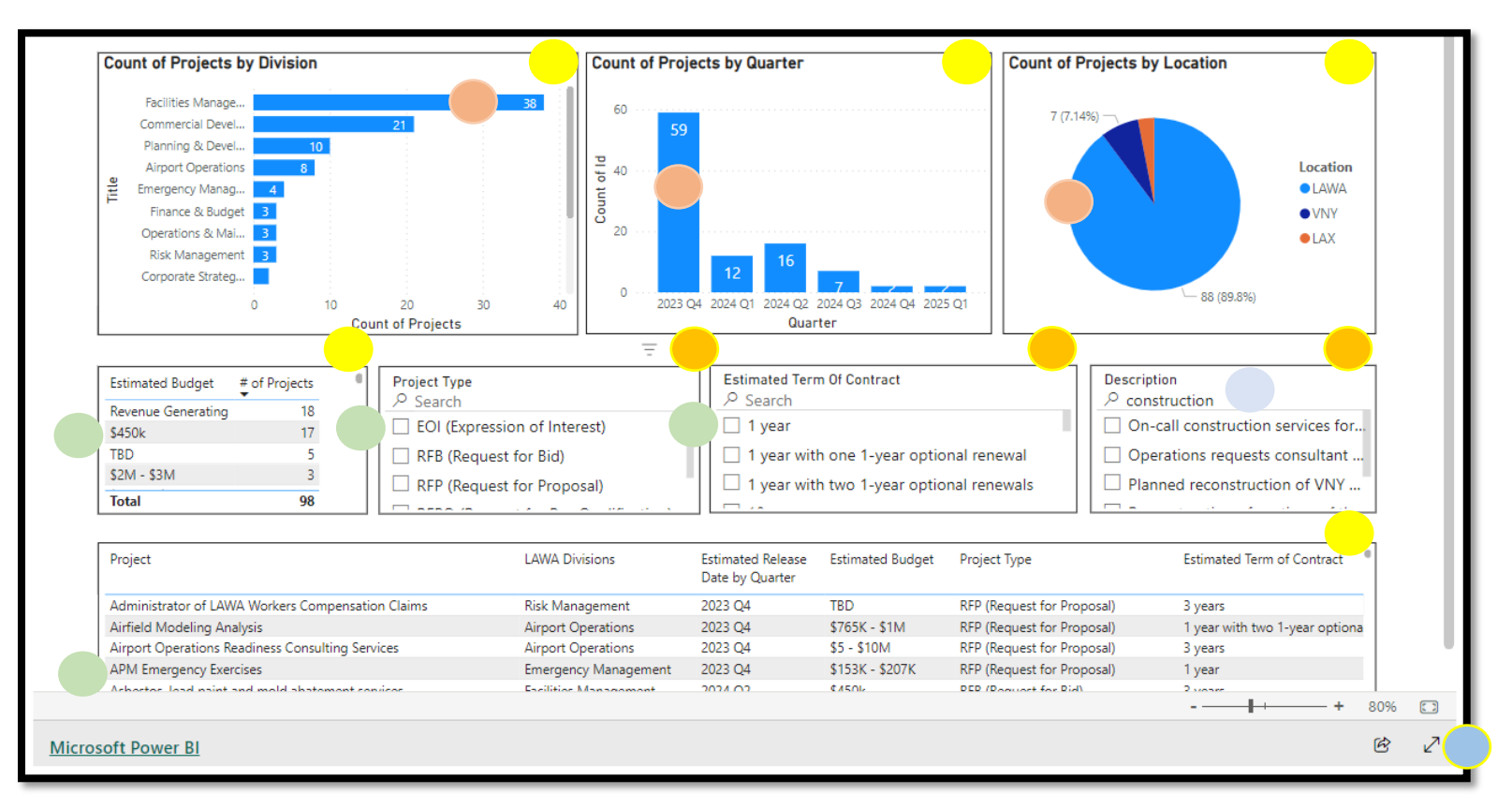

Click on a bar graph or pie chart to filter upcoming procurement(s). Reset your view by re-selecting the same bar graph or pie chart.

Select a check box or line item to filter by estimated budget, project type, or estimated term of contract. Reset your view by re-selecting the same check box or line item.

Search by key word in the Description box (e.g., "construction").

Expand each view (i.e., "Focus mode") by moving your cursor on the upper right corner of each box or open the dashboard in full-screen mode.

Clear your selection for "Project Type", "Estimated Term of Contract", or "Description" by moving your cursor on the upper right corner of each box and by clicking on the eraser icon that appears.

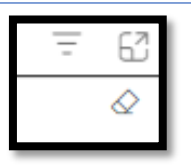

*Revised on 10/4/2023.*